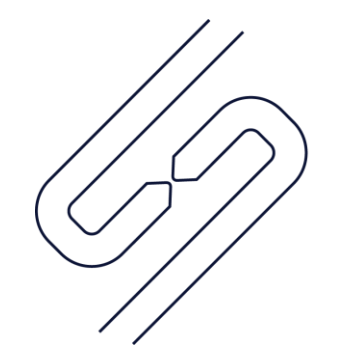

## **SCOPSERV** INTERNATIONAL INC.

# ScopTEL<sup>TM</sup> IP PBX Software Troubleshooting

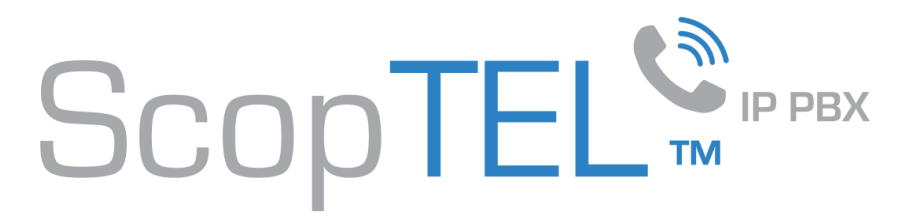

#### Table of contents

- General Troubleshooting
- Log files
- SIP Response Codes 1XX SIP Response Codes 2XX
- SIP Response Codes 3XX SIP Response Codes 400-416
- SIP Response Codes 417-439 SIP Response Codes 440-494
- SIP Response Codes 5XX SIP Response Codes 6XX
- OS CLI Commands 1-3
- OS CLI Commands 2-3
- OS CLI Commands 3-3
- Asterisk CLI Commands
- OS CLI Commands 3-3
- Asterisk CLI Commands
- Database Repair Commands
- MySQL Repair is Taking Too Long
- ScopTEL GUI is Slow
- ScopTEL GUI Will Not Restart
- ScopTEL GUI Fatal Error and Dead Call Processing
- Debugging Authentification Failures 1-3
- Debugging Authentification Failures 3-3
- Debugging Call Failures with 'database show'
- Debugging Call Failures with SIP Cause Codes
- ScopSTATS System Monitoring Logs

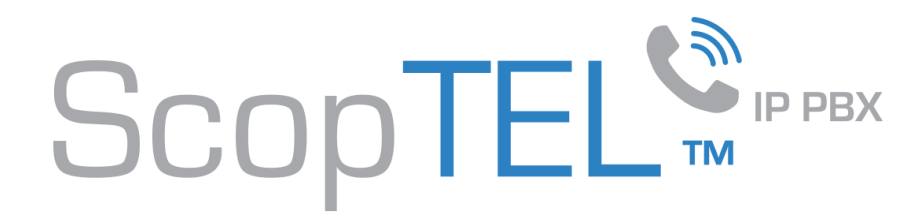

#### General Troubleshooting

- Most telephony errors are caused by one of the following causes:
	- Bad authentication credentials
	- DNS resolution
	- Class of Service misconfigurations
	- Firewall issues
	- Asterisk bugs
	- User error (DND, call forwarding etc.)
- CLI tools are used to debug most of these issues

#### **WindowsTM Utilities:**

- Putty (Windows<sup>™</sup> based SSH tool) http://the.earth.li/˜sgatham/putty/latest/
- WinSCP (Windows**TM** based, Linux file system editor and transfer client) http://winscp.net/download/

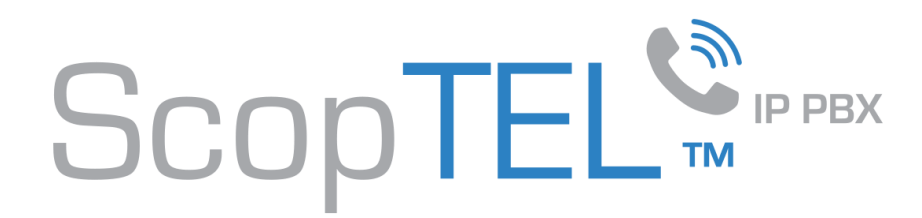

#### Log files

- Server Logs: /var/log/messages
- SMTP Logs: /var/log/maillog
- Hardware Logs: dmesg
- Asterisk Logs: /var/log/asterisk/messages
- Asterisk Files: /etc/asterisk
- ScopServ PHP logs: /tmp/php2.log
- Asterisk Core Dumps (GDB files): dir /tmp/core\*

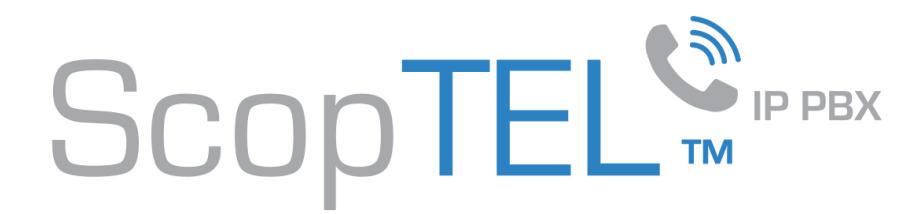

#### SIP Response Codes 3XX

Redirection 3xx 300 Multiple Choices 301 Moved Permanently 302 Moved Temporarily 305 Use Proxy 380 Alternative Service

#### SIP Response Codes 400-416

Request Failure 4xx 400 Bad Request 401 Unauthorized 402 Payment Required 403 Forbidden 404 Not Found 405 Method Not Allowed 406 Not Acceptable 407 Proxy Authentication Required 408 Request Timeout 410 Gone 412 Conditional Request Failed [RFC3903] 413 Request Entity Too Large 414 Request -URI Too Long 415 Unsupported Media Type 416 Unsupported URI Scheme

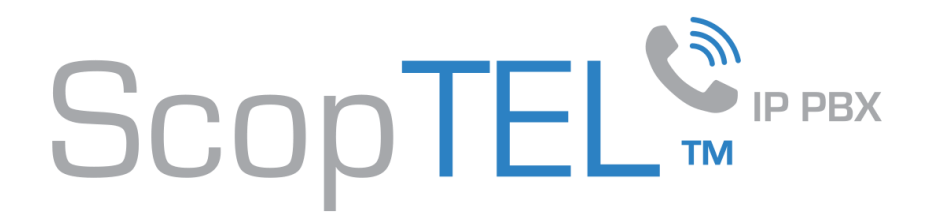

#### SIP Response Codes 417-439

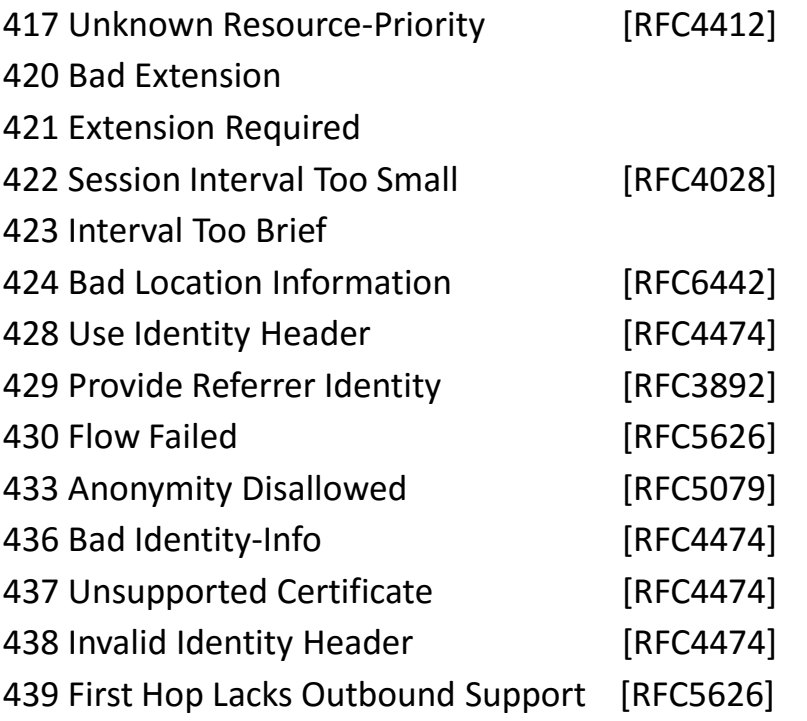

#### SIP Response Codes 440-494

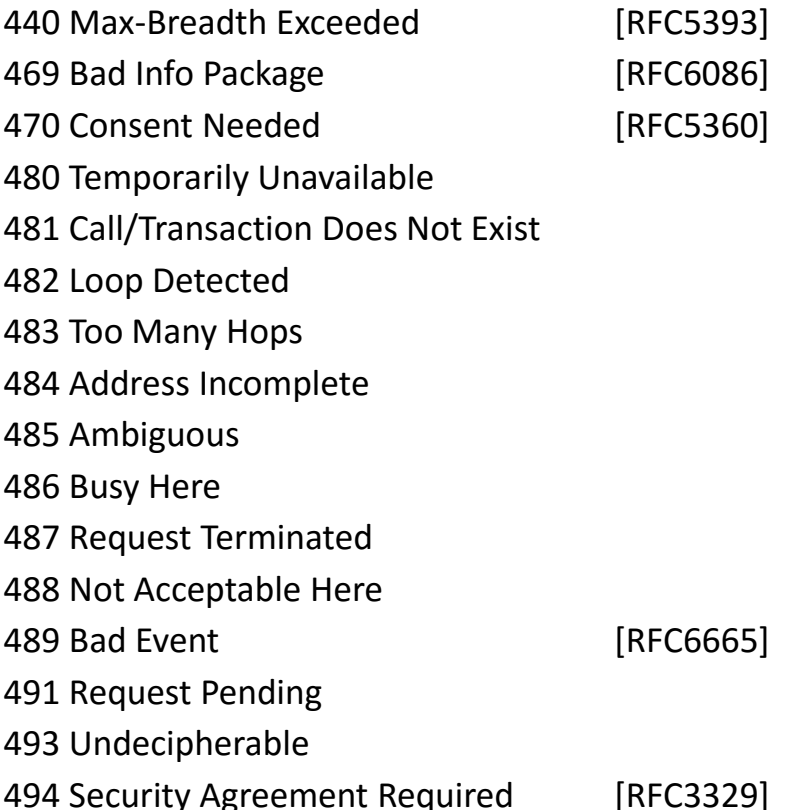

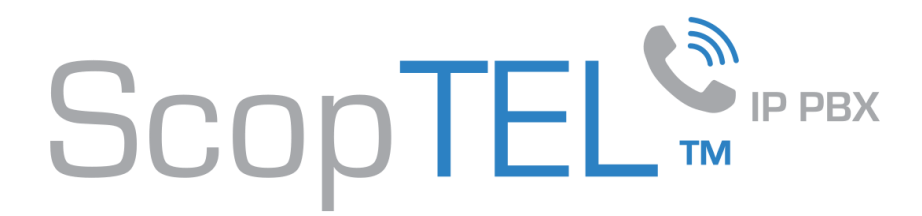

#### SIP Response Codes 5XX

- Server Failure 5xx
- 500 Server Internal Error
- 501 Not Implemented
- 502 Bad Gateway
- 503 Service Unavailable
- 504 Server Time-out
- 505 Version Not Supported
- 513 Message Too Large
- 580 Precondition Failure [RFC3312]

#### SIP Response Codes 6XX

Global Failures 6xx 600 Busy Everywhere 603 Decline 604 Does Not Exist Anywhere 606 Not Acceptable

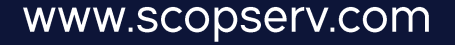

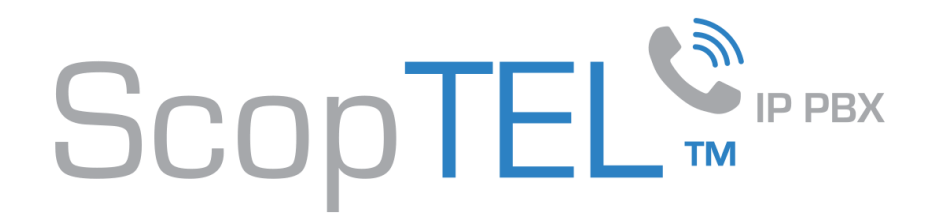

#### OS CLI Commands 1-3

Useful CLI commands page 1

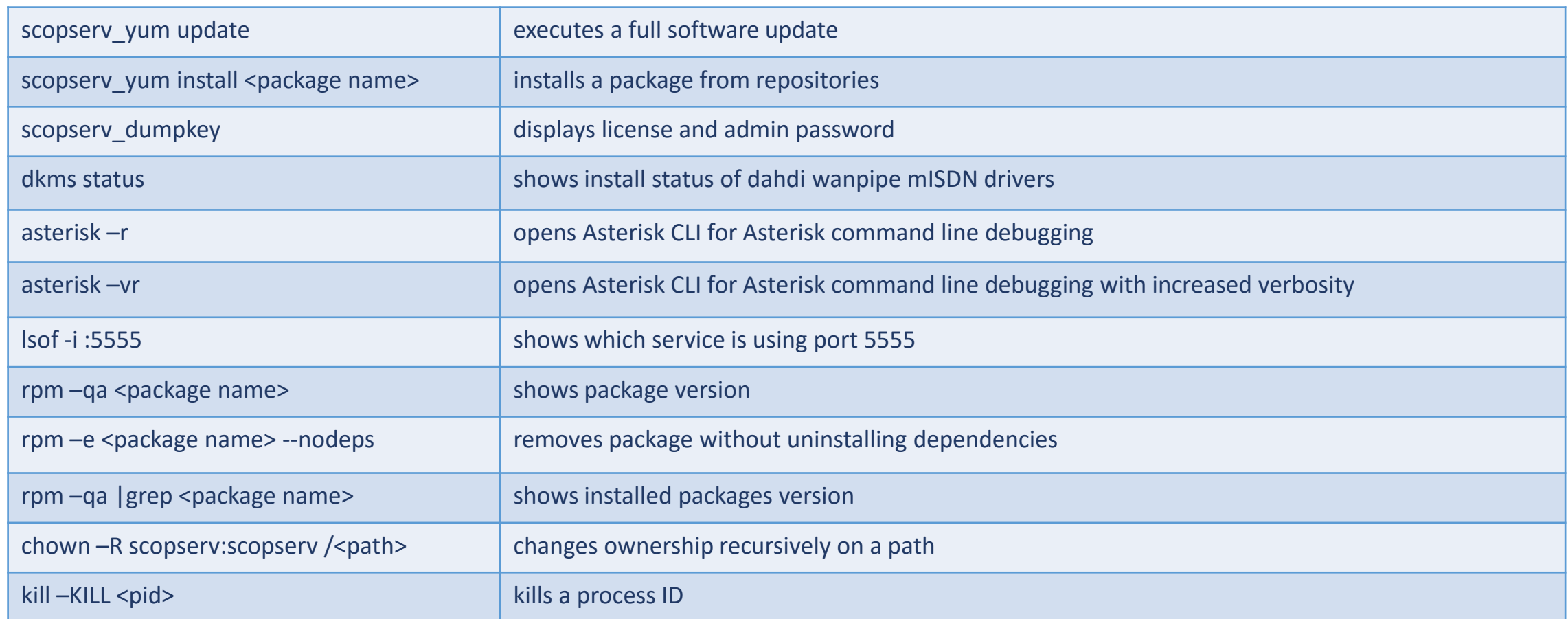

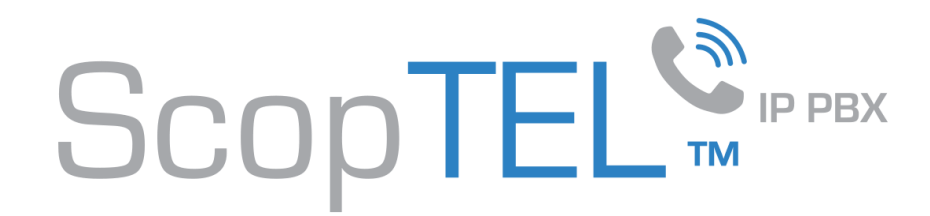

#### OS CLI Commands 2-3

Useful CLI commands page 2

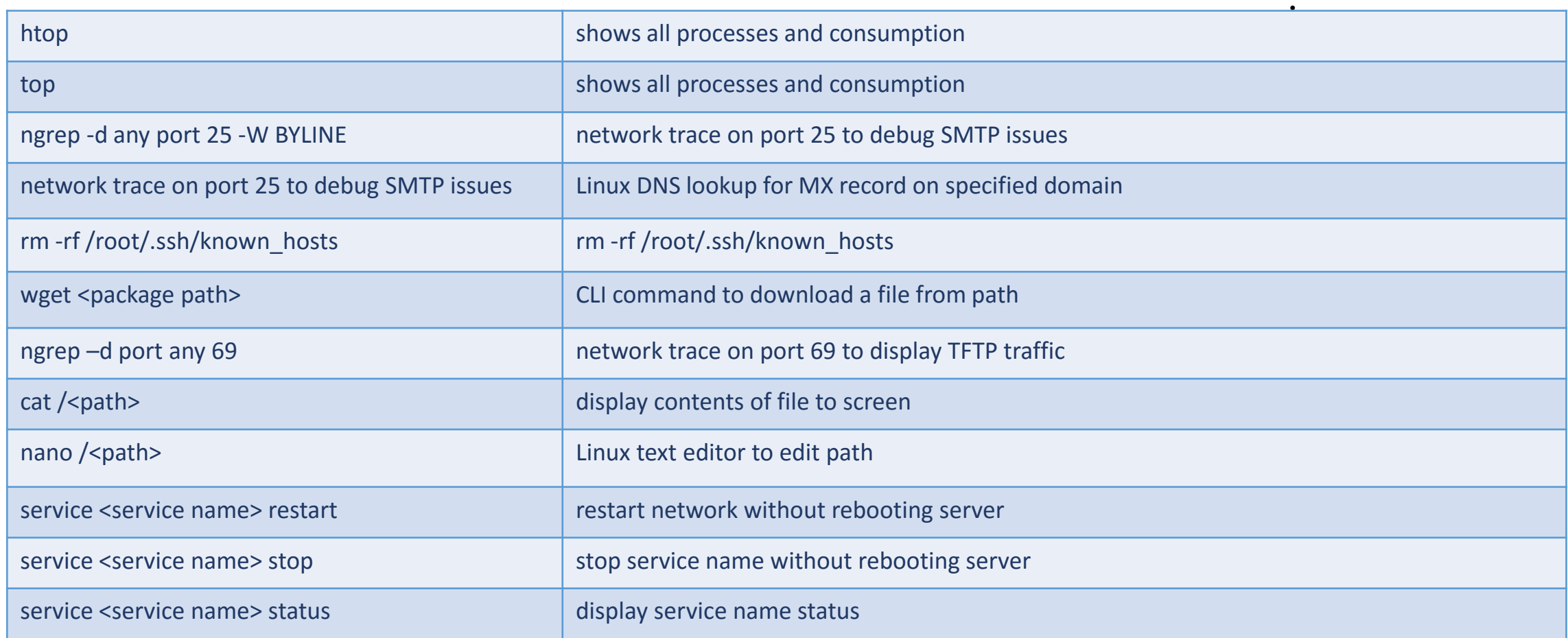

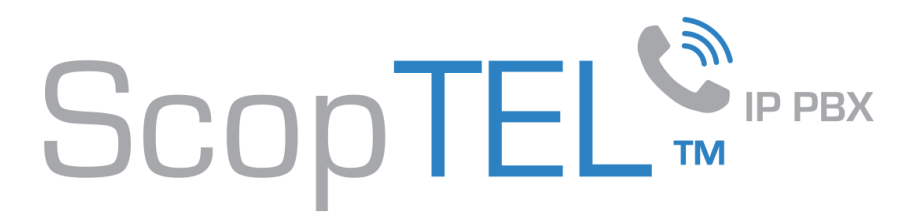

### OS CLI Commands 3-3 and the Useful CLI commands page 3

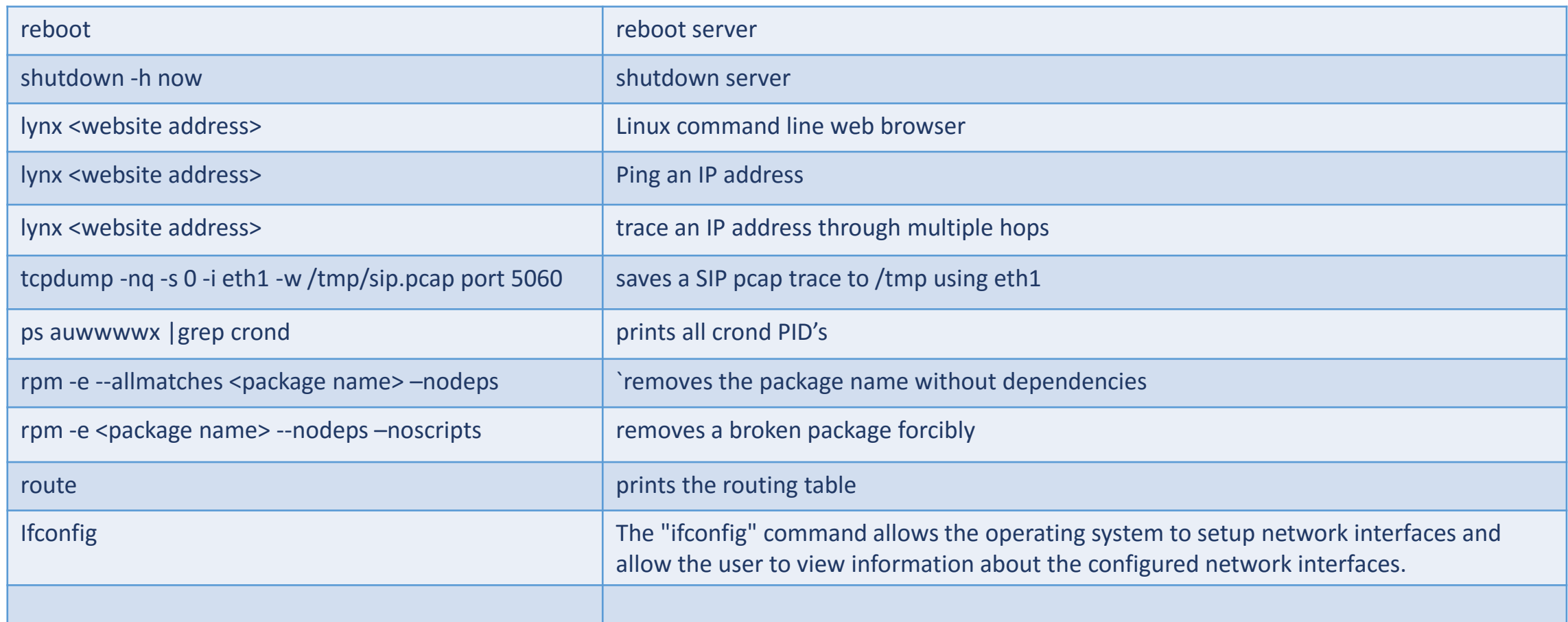

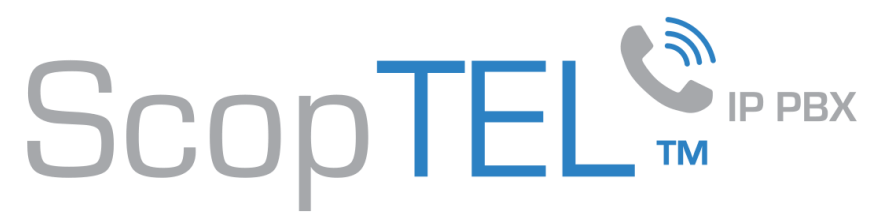

#### Asterisk CLI Commands

To activate enter asterisk –r from Linux CLI

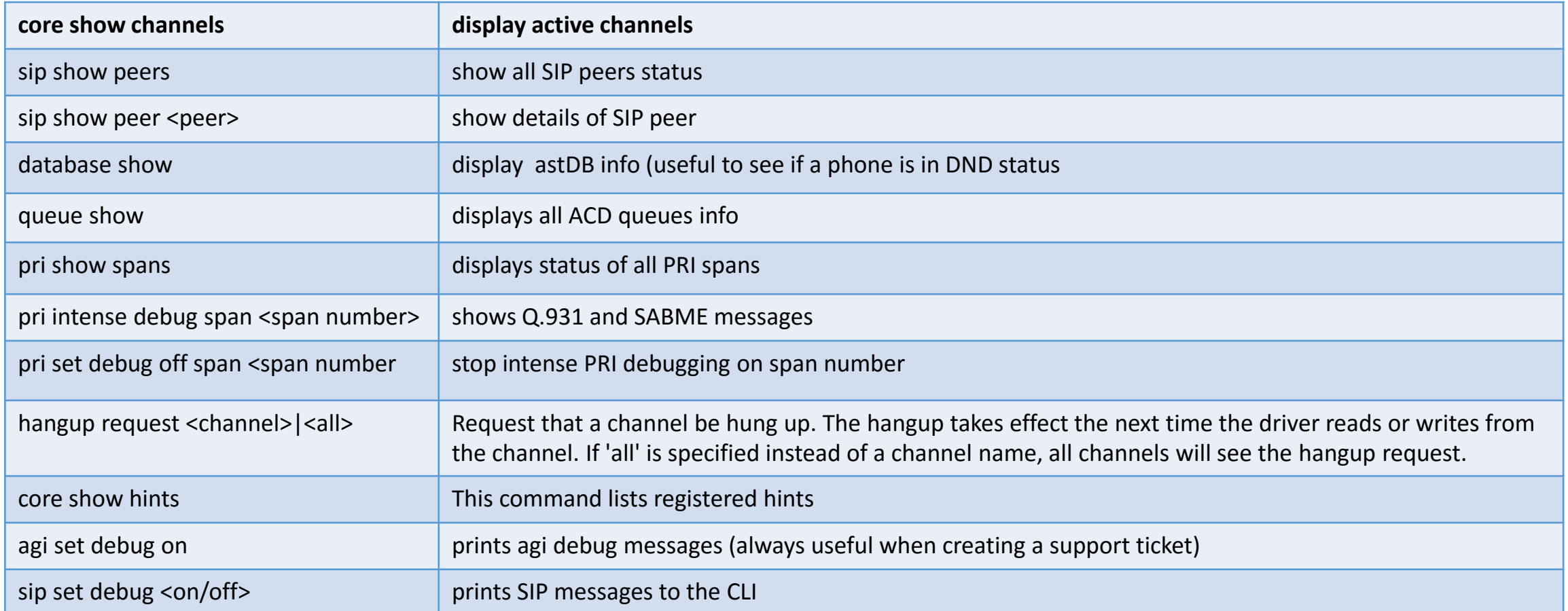

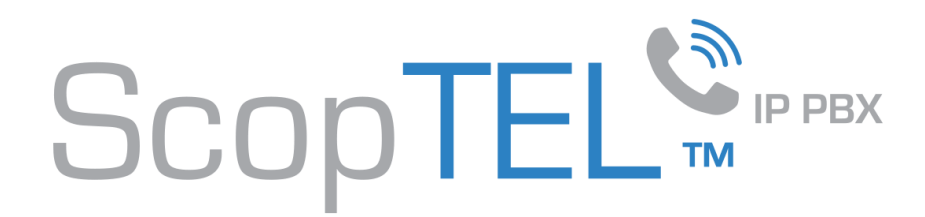

#### Database Repair Commands

- mysqlcheck  $-A$  –o –r : Automatically optimizes and repairs mysql tables. If crashed on Slave (HA) then this need to be done on slave and not master
- If you have to rebuild queue\_log db :
	- service scopserv queuelog stop
	- /var/www/scopserv/telephony/scripts/queue2sql.pl --recover /var/log/asterisk/queue\_log
	- service scopserv queuelog start
- Update CDR database direction
	- mysql scopserv (enter) update cdr set calldir='unknown';

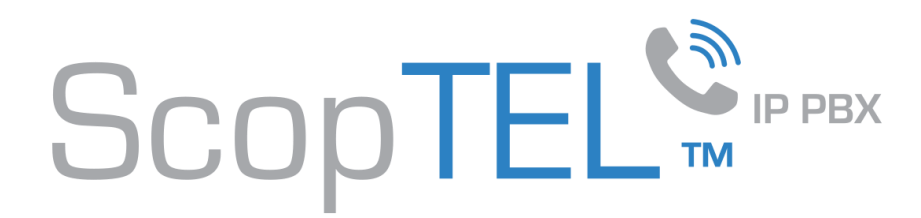

#### MySQL Repair is Taking Too Long

- If the Server is not configured in High Availability Mode (standard installation):
	- mysql scopserv (enter)

truncate cel; truncate phones\_history; truncate horde\_histories;

- If the Server is configured in High Availability Mode:
	- mysql scopserv repl (enter)

truncate cel; truncate phones\_history; truncate horde\_histories;

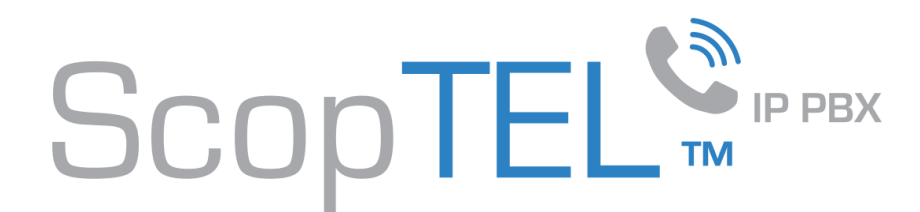

#### ScopTEL GUI is Slow

- mysglcheck –A –o –r : Automatically optimizes and repairs mysgl tables. If crashed on Slave (HA) then this need to be done on slave and not master
- scopserv\_yum update: Older packages, especially prior to scopserv\_realtime nodejs changes are not fully optimized
- Telephony>Configuration>Reports (CDR/ACD)>Archiving>Enable Archiving :[x]

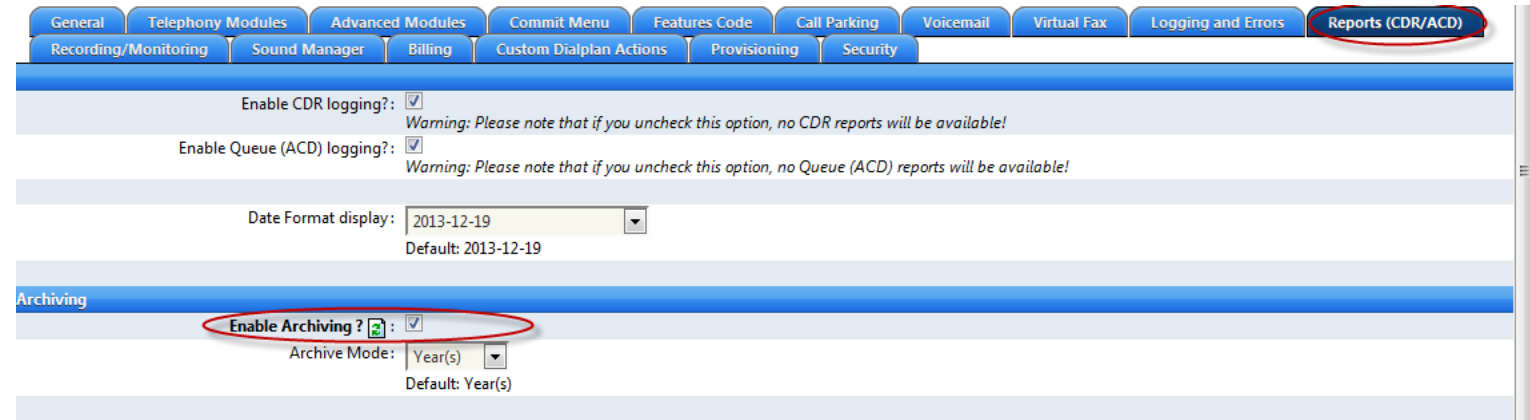

www.scopserv.com

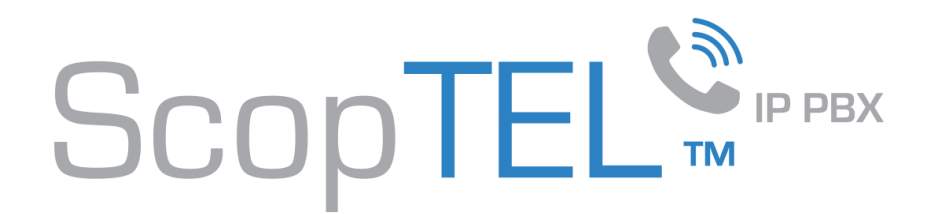

#### ScopTEL GUI Will Not Restart

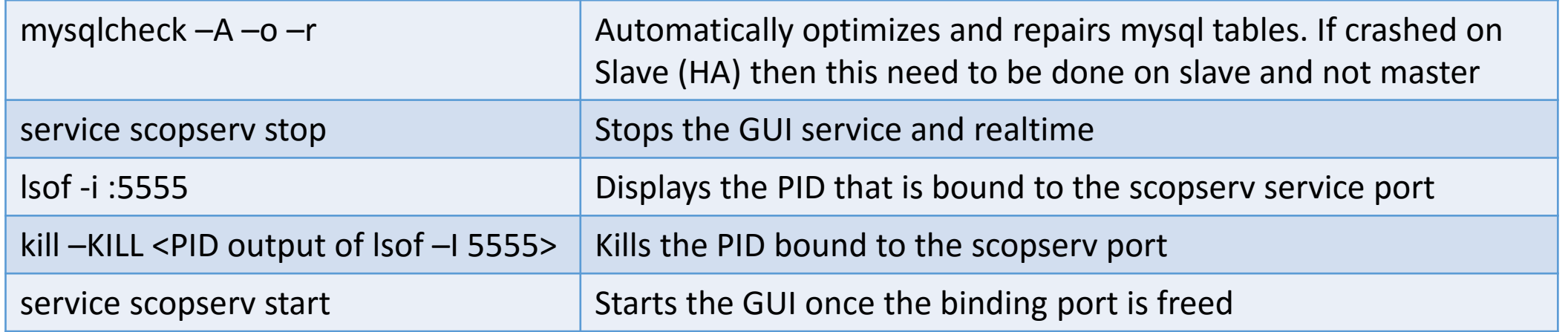

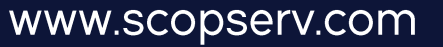

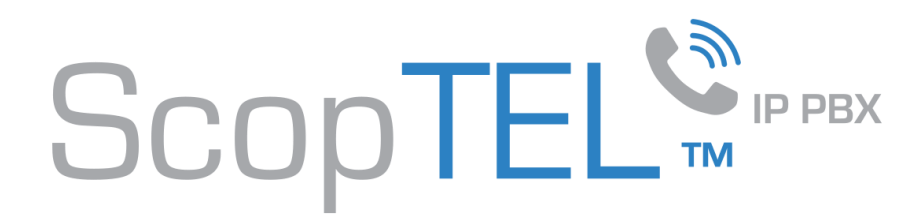

#### ScopTEL GUI Fatal Error and Dead Call Processing

- Most often this is caused by a full hard drive
- You must delete files on the hard drive to restore call processing
- Usually this is caused by:
	- Too many local backups
	- Too many recording files in /var/spool/asterisk/monitor/
	- Too many files in /var/log/asterisk/
	- Too many files in /tmp/
- To locate the largest folders do:
	- cd / Change to root directory
	-
- 
- du \*-s **Print Disk Usage Summary and locate the largest folder •** du \*-s
- Use the 'cd' command to change into the largest directory
- Use the Linux 'rm' command to remove files
- Keep drilling down from / and use the 'du \* -s' command to locate the largest folders and keep deleting files with the 'rm' command until you have freed enough space in the file system to restore normal service.

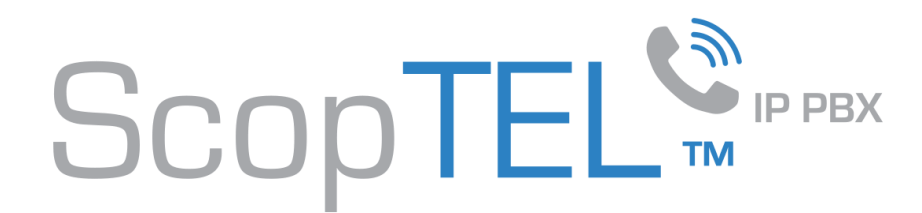

Debugging Authentications Failures 1-3

Here is a typical authentication failure in Asterisk. The reason for this failure is that peer 228 does not exist!

• **[root@demo ~]# asterisk -vr**

**=========================================================================**

[Aug 1 14:41:46] Running as group 'scopserv'

- [Aug 1 14:41:46] Connected to Asterisk 1.8.12.0 currently running on demo (pid =  $6006$ )
- Verbosity is at least 3
- Core debug is at least 3
- [2012-08-01 14:50:06] NOTICE[6260]: chan\_sip.c:24974 handle\_request\_register: Registration from '"228"<sip:228@scopserv.local>' failed for '192.168.192.55:57744' - No matching peer found

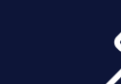

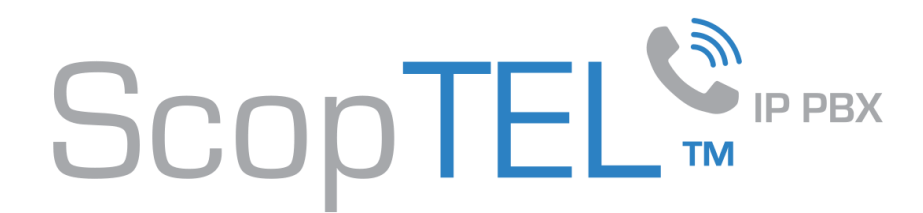

Debugging Authentications Failures 2-3

Here is a typical authentication failure in Asterisk. The reason for this failure is that the password does not match!

=====================================================================================

• **[root@demo ~]# asterisk -vr**

- [Aug 1 14:41:46] Running as group 'scopserv'
- [Aug  $1\,14:41:46$ ] Connected to Asterisk 1.8.12.0 currently running on demo (pid = 6006)
- Verbosity is at least 3
- Core debug is at least 3
- [2012-08-01 14:53:49] NOTICE[6260]: chan\_sip.c:24974 handle\_request\_register: Registration from '"227"<sip:227@scopserv.local>' failed for '192.168.192.55:63316' - Wrong password

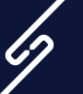

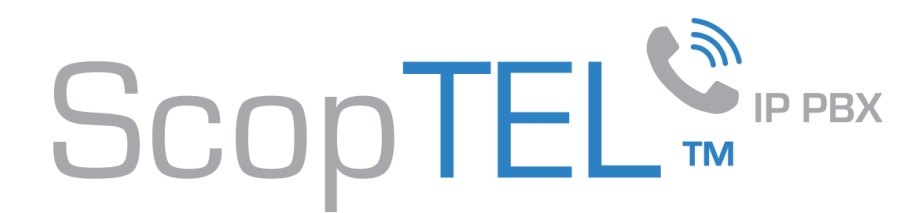

Debugging Authentications Failures 3-3

Here is a typical authentication success in Asterisk

- **[root@demo ~]# asterisk -vr**
- [Aug 1 14:41:46] Running as group 'scopserv'
- [Aug 1 14:41:46] Connected to Asterisk 1.8.12.0 currently running on demo (pid = 6006)
- Verbosity is at least 3
- Core debug is at least 3
- [2012-08-01 14:56:00] NOTICE[6260]: chan\_sip.c:20812 handle\_response\_peerpoke: Peer '227' is now Reachable. (7ms / 2000ms)

==========================================================

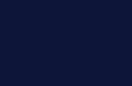

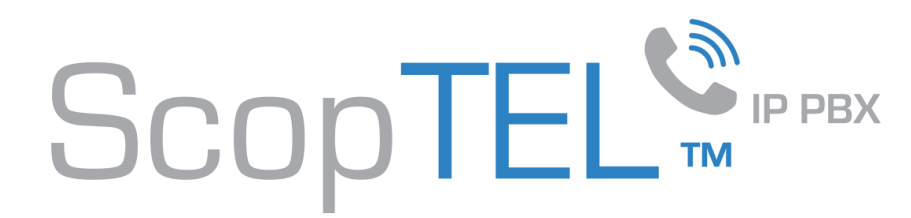

#### Debugging Call Failures With 'database show'

In this first example a call from 227 to 221 fails to ring 221

- [2012-08-01 15:02:05] == Extension Changed 227[default-local] new state InUse for Notify User 221
- [2012-08-01 15:02:05] -- Executing [221@default-default:9] Macro("SIP/227-00000005", "defaultdial,SIP/221,221,default,,en,u221@default,twWxXkKg,,default\_default,,Local/0@default-local/n,vm") in new stack
- [2012-08-01 15:02:05] -- Executing [s@macro-default-dial:1] NoOp("SIP/227-00000005", ""CALL TO LOCAL EXTENSION FROM 227(227)"") in new stack
- [2012-08-01 15:02:05] -- <SIP/227-00000005>AGI Script agi://127.0.0.1:4573/dial completed, returning 0
- [2012-08-01 15:02:05] -- Executing [s@macro-default-dial:4] ExecIf("SIP/227-00000005", "1?Macro(all-vm,default,b,221@default,Local/0@defaultlocal/n,vm)") in new stack
- [2012-08-01 15:02:05] -- Executing [s@macro-all-vm:1] NoOp("SIP/227-00000005", "CALL TO VOICEMAIL") in new stack
- [2012-08-01 15:02:05] -- Executing [s@macro-all-vm:2] VoiceMail("SIP/227-00000005", "221@default,b") in new stack

database show the extension has enabled the DND feature code!

- $\cdot$  demo<sup>\*</sup>CLI> database show
- /CustomDevstate/dnd-default-221 : BUSY
- /DND/Local/\*78@default : On
- /DND/SIP/221 : On

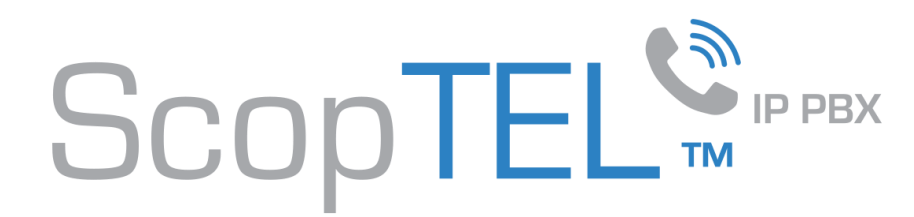

#### Debugging Call Failures with SIP Cause Codes

- In this second example a call from 227 to 221 fails to ring 221
- [2012-08-01 15:24:27] -- Executing [221@default-default:1] Set("SIP/227-00000009", "CDR(tenant)=default") in new stack
- [2012-08-01 15:24:27] -- Executing [221@default-default:9] Macro("SIP/227-00000009", "defaultdial,SIP/221,221,default,,en,u221@default,twWxXkKg,,default\_default,,Local/0@default-local/n,vm") in new stack
- [2012-08-01 15:24:27] -- Executing [s@macro-default-dial:1] NoOp("SIP/227-00000009", ""CALL TO LOCAL EXTENSION FROM 227(227)"") in new stack
- [2012-08-01 15:24:27] -- Called SIP/221
- [2012-08-01 15:24:27] -- Got SIP response 302 "Moved Temporarily" back from 192.168.100.100:5060
- [2012-08-01 15:24:27] -- Now forwarding SIP/227-00000009 to 'Local/555@default-default' (thanks to SIP/221-0000000a)
- [2012-08-01 15:24:27] NOTICE[30807]: app\_dial.c:892 do\_forward: Not accepting call completion offers from call-forward recipient Local/555@default-default-59dd;1
- [2012-08-01 15:24:27] NOTICE[30807]: chan local.c:899 local call: No such extension/context 555@default-default while calling Local channel
- [2012-08-01 15:24:27] NOTICE[30807]: app\_dial.c:980 do\_forward: Forwarding failed to dial 'Local/555@default-default'
- $[2012-08-01 15:24:27] ==$  Everyone is busy/congested at this time  $(1:0/0/1)$
- The SIP response code shows the extension has enabled a native SIP forward to 555 from the SIP phone! There is no 555 in the dial plan and the forward fails. The user must remove the bad forwarding attempt from their phone.

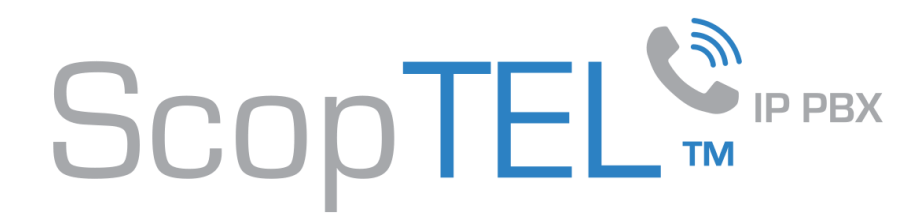

#### ScopSTATS System Monitoring Logs

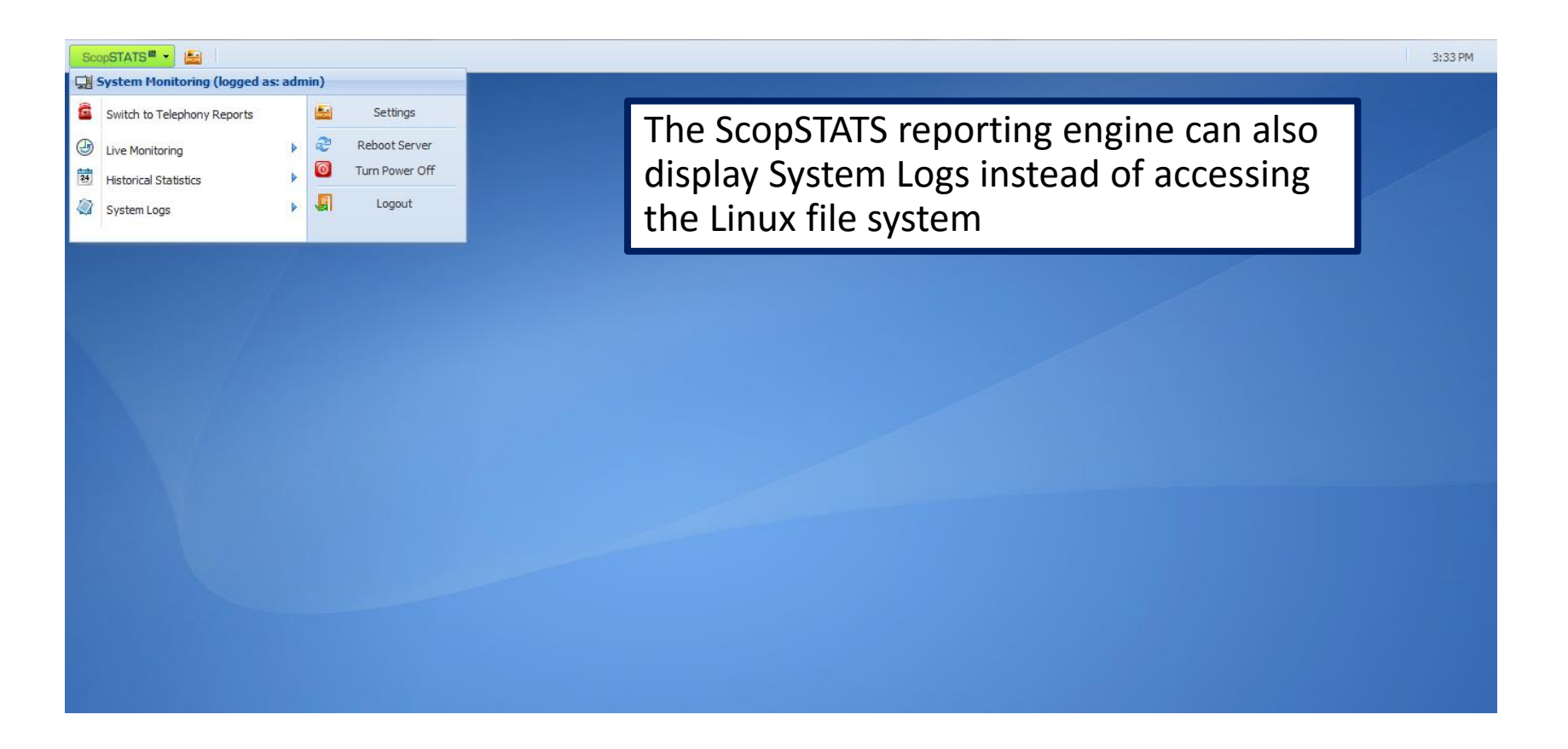

www.scopserv.com